# **IN ANTAKOM**

ИСТОЧНИК ПИТАНИЯ ПРОГРАММИРУЕМЫЙ

**ATH-1443** 

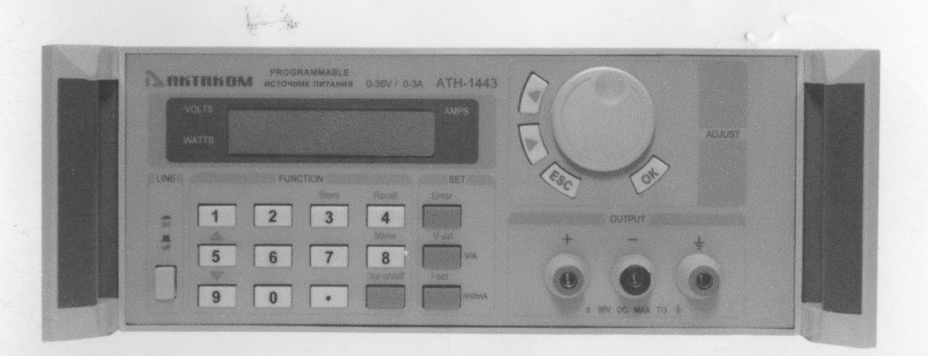

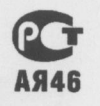

РУКОВОДСТВО ПО ЭКСПЛУАТАЦИИ

© AKTAKOM

- 1. Руководство по эксплуатации составлено в соответствии с ГОСТ Р 51121-97 и включает паспорт и формуляр.
- 2. Начало работы с прибором означает, что Вы ознакомились с инструкцией и уяснили правила эксплуатации прибора.
- 3. Изготовитель и поставщик не несут ответственности за приобретение ненужного оборудования.
- 4. Товарный знак ПАНТАКОМ является зарегистрированным и защищенным. Исключительное право на его использование принадлежит правообладателю и охраняется законом. За незаконное использование товарного знака или сходного с товарным знаком обозначения предусмотрена гражданская, административная, уголовная ответственность в соответствии с законодательством РФ.
- 5. Производитель оставляет за собой право вносить в конструкцию изделия изменения, не ухудшающие его технические характеристики.

#### **СОДЕРЖАНИЕ**

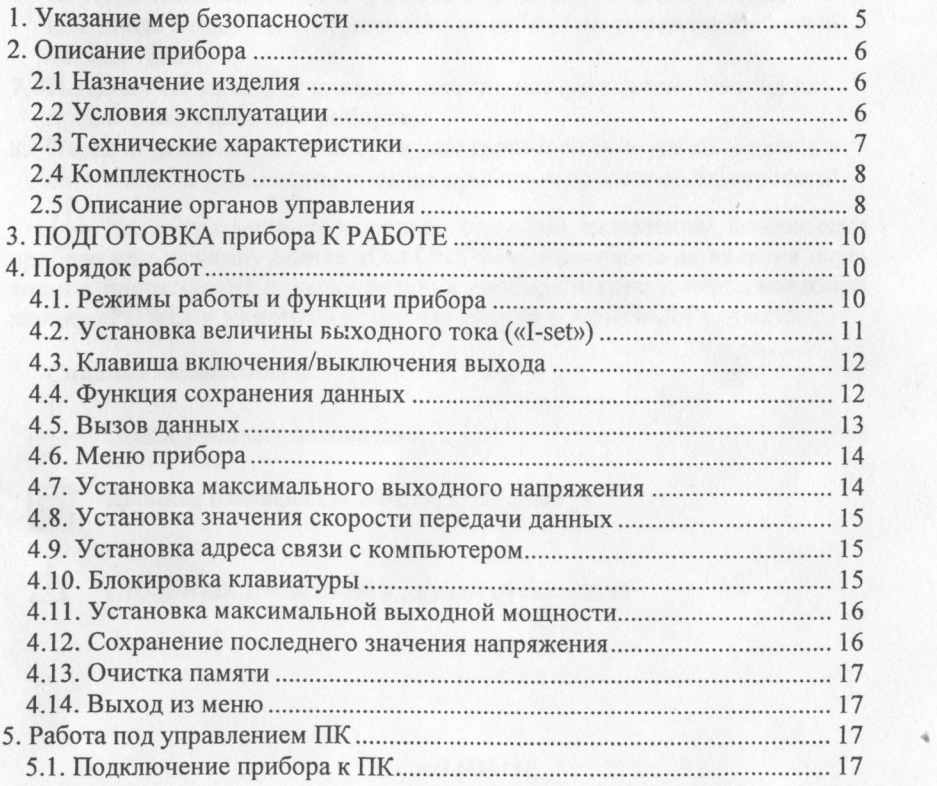

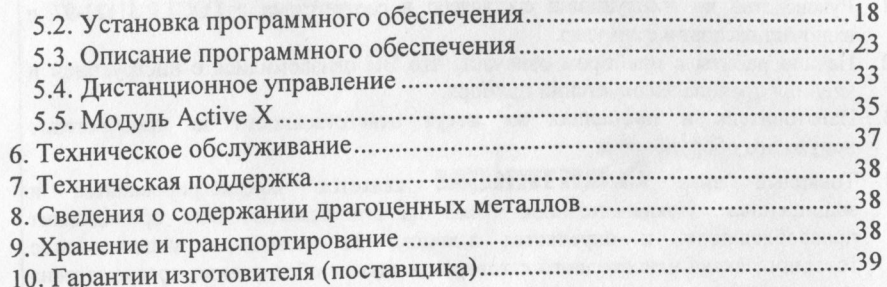

#### **1. УКАЗАНИЕ МЕР БЕЗОПАСНОСТИ**

#### А Соблюдайте меры предосторожности!

- 1. Эксплуатация прибора допускается только при использовании штатного трехпроводного кабеля питания, входящего в комплект поставки прибора, и соответствующей трехполюсной розетки с заземляющим контактом, который должен быть соединен с контуром заземления.
- 2. Перед началом работы прибор должен быть заземлен путем соединения земляной шины помещения с разъемом защитного заземления прибора.
- 3. Перед началом использования прибора внимательно ознакомьтесь с настоящим руководством по эксплуатации.
- 4. Не используйте прибор при наличии видимых повреждений.
- 5. Ремонт и обслуживание прибора может производиться только квалифицированным специалистом сервисного центра.
- 6. Перед подключением прибора к электрической сети, соблюдайте все известные меры предосторожности во избежание поражения электрическим током.
- 7. Используйте только те принадлежности, которые предназначены для применения с данным прибором.
- 8. Перед подключением прибора к электрической сети удостоверьтесь в соответствии напряжения питания прибора напряжению электросети!

Не допускается производить операции включения/ выключения прибора при нажатой кнопке «Out ON/OFF»! Во избежание влияния переходных процессов на подключенную к прибору нагрузку, перед нажатием кнопки «POWER» убедитесь в том, что кнопка «Out ON/OFF» отжата.

*Символы безопасности*

Зажим рабочего заземления

Двойная изоляция (защита по 2-му классу)

Обратитесь к описанию в данном руководстве

5

#### **2. ОПИСАНИЕ ПРИБОРА**

#### *2.1 Назначение изделия*

Источник питания программируемый АТН-1443 (далее — прибор) предназначен для питания радиотехнических устройств стабилизированным напряжением или током при проведении работ в процессах наладки, ремонта и лабораторных исследований в условиях умеренного климата. Управление прибором может осуществляться как вручную, с помощью органов управления на передней панели, так и дистанционно с персонального компьютера.

#### *2.2 Сведения о сертификации*

Соответствие продукции требованиям ГОСТ Р 51350-99 (МЭК 61010-1-90), ГОСТ Р 51522-99 (МЭК 61326-1-97), подтверждено сертификатом соответствия РОСС КР.АЯ46.А02145

#### *2.3 Условия эксплуатации*

- 1. Питающие и входные напряжения, температура хранения и эксплуатации в соответствии с общим разделом технических характеристик.
- 2. Относительная влажность не более 80% при температуре 25°С.
- 3. Атмосферное давление от 495 до 795 мм рт. ст.
- 4. В помещениях хранения и эксплуатации не должно быть пыли, паров килот, щелочей, а также газов, вызывающих коррозию.
- 5. Не допускаются падения и вибрация.
- 6. После пребывания в предельных условиях (хранения, транспортировки) время выдержки прибора в нормальных (эксплуатационных) условиях не менее 2-х часов.

**2.3 Технические характеристики**<br>Источник питания выдает плавно регулируемое стабилизированное напряжение в диапазоне 0...36 В и стабилизированный ток 0...3 А.

Разрешение по току - 0,001 А, разрешение по напряжению - 0,001 В в диапазоне 0...3,999 В и 0,01 В в диапазоне 4...36 В.

Пределы допускаемой основной абсолютной погрешности установки выходного напряжения  $\pm (0.2\% \cdot U_{\text{ver.}} + 20 \text{ MB})$  для диапазона  $0...19,999 \text{ B}$  и  $\pm (0.2\% \cdot U_{\text{vert.}} + 100 \text{ mB})$  для диапазона 20...36 В; тока  $\pm (0.2\% \cdot I_{\text{vert.}} + 20 \text{ mA})$ , где U<sub>vcr</sub>, I<sub>vcr</sub> - установленные значения (показания индикатора источника  $\frac{1}{2}$   $\frac{1}{2}$  питания) напряжения или тока соответственно.

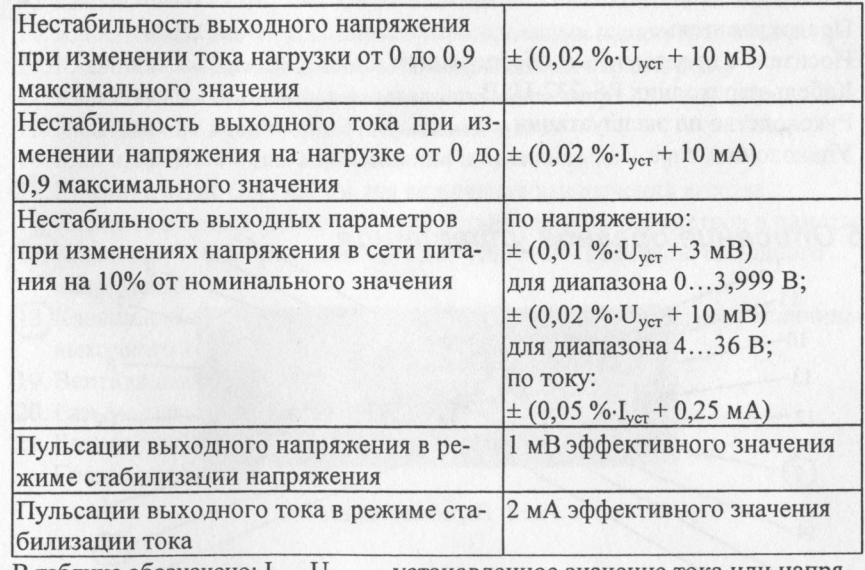

 $\frac{1}{2}$  наблице обозначено:  $\frac{1}{2}$   $\frac{1}{2}$   $\frac{1}{2}$  становленное значение тока или напряжения;<br>Погрешности определены при нормальных условиях.

Дополнительная погрешность установки выходного напряжения и тока, вызванная изменением температуры в пределах рабочей области темперавызванная изменением температуры в пределах рабочей област температур не более предела основной погрешности на каждые 10°С изменения температуры.<br>Связь с ПК осуществляется по интерфейсу RS-232 или RS-485 (по заказу).

Память: 10 ячеек энергонезависимой памяти для сохранения настроек.

 $\frac{1}{2}$ память: 10 яческ энергонезависимой памяти для сокранения на  $\frac{1}{10}$  изстроителя настроек.  $(5012)$  Fu/(60+2) Fu той (50±2) Гц/(60±2) Гц.

Мощность, потребляемая от сети при номинальном напряжении, не более 200 Вт.

Рабочие условия эксплуатации:

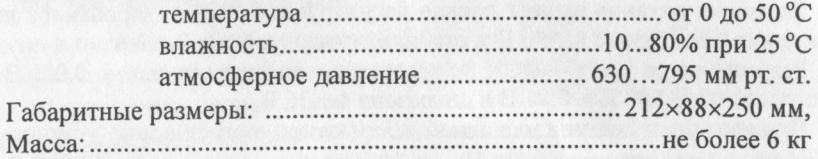

#### *2.4 Комплектность*

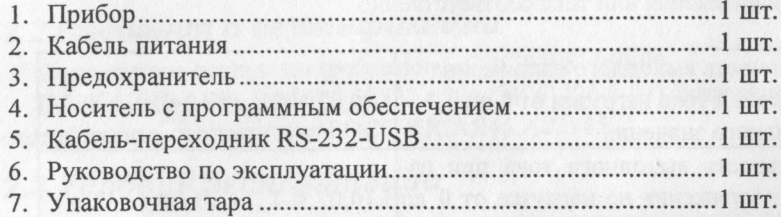

#### *2.5 Описание органов управления*

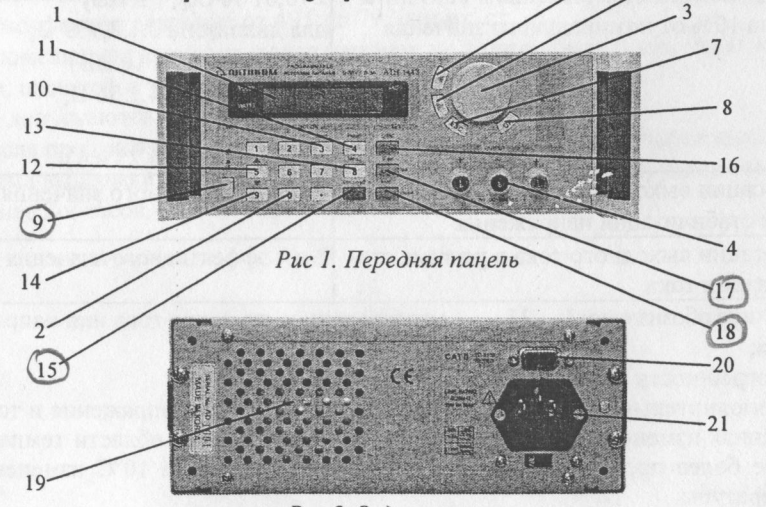

*Рис 2. Задняя панель*

- 1. ЖКИ дисплей
- **2**. Цифровая клавиатура
- 3. Поворотный регулятор: при вращении по часовой стрелке значение выбранного параметра увеличивается, при вращении против часовой стрелки — уменьшается
- 4. Выходные разъемы
- 5. Клавиша « $\blacklozenge$ » для перемещения курсора на один знак влево.
- 6. Клавиша «►» для перемещения курсора на один знак вправо.
- 7. Клавиша «ESC» для возврата в первоначальное меню.
- 8**.** Клавиша «ОК» предназначена для сохранения установленных параметров.
- (9) Клавиша «- ON / J OFF» включения / выключения питания.
- 0. Клавиша «3 / Store» для записи установленных параметров в память.
- 11. Клавиша «4 / Recall» для вызова сохраненных параметров.
- 12. Клавиша «5 / А» для перемещения по меню вверх.
- 13. Клавиша «8 / Menu» для отображения меню.
- 14. Клавиша «9 / ▼» для перемещения по меню вниз.
- (Г5) Клавиша «Out ON / OFF» для включения/выключения выхода.
- 16. Клавиша «Enter» для сохранения установленных параметров в память.
- /Т7ЛСлавиша «У-яеЬшредназначена для установки величины выходного ^"напряжения.
- Г8уКлавиша «I-set «предназначена для установки максимальной величины выходного тока.
- 19. Вентиляционные отверстия
- 20. Разъем для подключения кабеля RS-232
- 21. Разъем для подключения кабеля питания

Гнездо предохранителя

## **3. ПОДГОТОВКА ПРИБОРА К РАБОТЕ**<br>1. Присоедините кабель питания к прибору.

- 1. Перисоедините кабель питания к прибору.
- <sup>22</sup> позначение прибор к сети переменного тока штатным кабелем через розетку, оснащенную шиной защитного заземления.  $\frac{1}{2}$   $\frac{1}{2}$   $\frac{1}{2}$

### **4. ПОРЯДОК РАБОТ**

## *4.1. Режимы работы и функции прибора*

- 1. Установка выходного напряжения в диапазоне от 0 до 36 В. 1. Установка выходного напряжения в диапазоне от 0 до 36 В.
- <sup>2</sup> Установка фиксированного значения тока или максимального предела  $R_{\text{KMI}}$  в диапазоне от 0 до 3 А.
- <sup>3.</sup> Выкочение / выключение подачи сигнала на выходные разъемы.
- $\frac{1}{2}$ . Высов соувание в памяти до то установок прибора.
- 5. Вызов сохраненных ранее параметров. Дополнительные функции:<br>1. Установка предела выходного напряжения.
- 1. Установка предела выходного напряжения.
- <sup>2</sup> выключение подачи звукового сигнала при вводе значений с клавиатуры.
- 3. Установка скорости передачи данных.
- 
- 4. Установка адреса коммуникации.<br>5. Блокировка / разблокировка клавиатуры.
- 6. Установка максимального значения мощности.
- 7. Сохранение последнего значения напряжения 7. Советность последнего значения напряжения
- **8. Установка состояния выхода прибора после включения питания**
- 9. Удаление всех сохраненных данных

Выходное напряжение можно установить двумя способами: либо с использованием цифровой клавиатуры, либо с использованием поворотного  $\sum_{x=1}^{\infty}$ 

- **1. Начисле клавишу «V-set». На дисплее прибора будет отображено пре**дыдущее установленное значение напряжения, например, «24.00 V 0.00 A».  $\frac{2}{1000}$  v 0.00 A).
- <sup>2</sup> если настроиками прибора установлена блокировка клавиатуры, на дисплее прибора появится запрос на введение пароля: «Enter password». Если клавиатура не заблокирована, перейти к п. 4.
- $\beta$ велите с помощью клавнатура не заблокирована, перейти к п. 4.  $\alpha$ 3. введите с помощью клавиатуры пароль (на дисплее будут отображаться символы «\* \* \* \*») и нажмите клавишу «Enter». Если введен неправильный пароль, возврат к п. 2.
- 4. Нажмите клавишу «V-set». На первой строке дисплея будет отображено предыдущее установленное значение напряжения («Set Volt =  $24.00$ »). На второй строке отобразится запрос на ввод нового значения: «New =».
- 5. Введите новое значение напряжения, используя клавиатуру или поворотный регулятор. Для подтверждения нового значения нажмите клавишу «V/А» («V-set»). Если нажать клавишу «V-set» без ввода нового значения, будет сохранено ранее установленное значение, отображаемое на дисплее.

Замечание: Для изменения диапазона введенного значения напряжения (вместо вольтов — милливольты или наоборот) необходимо нажать клавишу «mV/mA» («I-set»).

6. Если введенное значение напряжения не принято, будет восстановлено предыдущее установленное значение напряжения.

#### Пример. Установка выходного напряжения 24,3 В.

1. Нажмите клавишу «V-set».

I

- 2. Если необходимо, введите с помощью клавиатуры пароль и нажмите клавишу «Enter».
- 3. Для ввода нового значения напряжения:
	- при использовании клавиатуры: нажмите клавиши «2», «4», «.» и «3»;
	- при использовании поворотного регулятора:
		- вращая регулятор, измените значение в текущем разряде (сначала курсор устанавливается на младший разряд);
		- для перемещения курсора от одного разряда к другому используйте клавиши «◆» и «▶»;

- вращая регулятор, измените значение в других разрядах.

Для ввода установленного значения нажмите клавишу «V/А» («V-set»).

#### *4.2. Установка величины выходного тока («l-set»)*

Данный прибор может быть запрограммирован либо на выдачу постоянного значения тока, либо на ограничение его максимального значения в диапазоне от 0 до 3 А.

Значение выходного тока можно установить двумя способами: либо с использованием цифровой клавиатуры, либо с использованием поворотного регулятора.

- 1. Нажмите клавишу «I-set».
- 2. Если настройками прибора установлена блокировка клавиатуры, на дисплее прибора появится запрос на введение пароля: «Enter password». Если клавиатура не заблокирована, перейти к п. 4.
- 3. Введите с помощью клавиатуры пароль (на дисплее будут отображаться символы «\* \* \* \*») и нажмите клавишу «Enter». Если введен неправильный пароль, возврат к п. 2.
- 4. Нажмите клавишу «I-set». На первой строке дисплея будет отображено предыдущее установленное значение тока (например, «Set Curr. = О шА»), На второй строке отобразится запрос на ввод нового значения:  $\langle \langle New = \rangle \rangle$ .
- 5. Введите новое значение постоянного тока или его максимальное значение, используя клавиатуру или поворотный регулятор, как описано в примере в разделе 4.2. Для подтверждения нового значения нажмите клавишу «V/А» («V-set»). Если нажать клавишу «V-set» без ввода нового значения, будет сохранено ранее установленное значение, отображаемое на дисплее.

Замечание: Для изменения диапазона введенного значения тока (вместо амперов — миллиамперы или наоборот) необходимо нажать клавишу «mV/mA» («I-set»).

6. Если введенное значение превышает 3 А (3000 мА), возврат к п. 5.

Для выхода из режима «I-set» нажмите клавишу «ESC».

Пример: если прибор должен выдавать напряжение 24 В на нагрузку 12 Ом, ток нагрузки будет равен 2 A (V/R = 2 А). В режиме «I-set» должно быть введено значение 2 А.

Если в данном случае значение тока превысит 2 А, на дисплее будет мигать отображается значок СС, и ток нагрузки больше увеличиваться не будет. Прибор переходит в режим стабилизации тока.

#### *4.3. Клавиша включения/выключения выхода*

При включении прибора подача сигнала на выход прибора должна быть отключена. Текущее состояние выхода прибора отображается на дисплее (вторая строка, надпись ON или OFF). В процессе работы состояние выхода можно изменить, используя клавишу «Out ON/OFF». При каждом нажатии клавиши состояние выхода изменяется: ON I OFF I ON и т.д.

#### *4.4. Функция сохранения данных*

Функция сохранения данных полезна, если в процессе работы часто используются определенные сочетания установок параметров прибора. Данная функция позволяет сохранить в памяти прибора установленные значения напряжения и тока для их последующего вызова.

В памяти прибора можно сохранить до 10 комбинаций установок, при этом записывается: величина напряжения, величина тока, максимальное значение напряжения, параметр блокировки клавиатуры, максимальная  $m_{\text{H}}$  скорость передачи данных, адрес связи с компьютером.

Сохранять данные необходимо после установки значений тока и напряжения.

Для сохранения данных:<br>1. Нажмите клавишу «3 / Store».

- 
- 2. Если настройками прибора установлена блокировка клавиатуры, на дисплее прибора появится запрос на введение пароля: «Enter раssword». Если клавиатура не заблокирована, перейти к п. 4.
- 3. Введите с помощью клавиатуры пароль (на дисплее будут отображаться  $\frac{3}{2}$ . Введите с помощью клавиатуры пароль (на дисплее будут отображаться символы «\* \* \* \*») и нажмите клавишу «Enter». Если введен неправильный пароль, возврат к п. 2.<br>4. Используя клавиатуру или поворотный регулятор, введите номер ячей-
- ки памяти (от 1 до 10), в которую будут сохранены текущие настройки прибора. На дисплее прибора будет отображена надпись «Save 1». прибора. На дисплее прибора будет отображена надпись «Save 1».
- $\frac{1}{2}$ для подтверждения сохранения нажмите клавишу «3 / Store». На дисплее прибора будет отображена надпись «Save».
- 6. Если введенное значение номера ячейки памяти меньше 1 или больше 10, возврат к п. 2.

Для выхода из режима сохранения данных нажмите клавишу «ESC».

#### *4.5. Вызов данных*

Функция вызова данных используется для вызова установок, сохраненных в одной из 10 ячеек памяти прибора.

Для вызова данных:

- $1.$  Hakmuic Klabully « $4$  / Recall».
- 2. Если настройками прибора установлена блокировка клавиатуры, на раssword». Если клавиатура не заблокирована, перейти к п. 4.
- 3. Введите с помощью клавиатуры пароль (на дисплее будут отображаться 3. Введите с помощью клавиатуры пароль (на дисплее будут отображаться символы «\* \* \* \*») и нажмите клавишу «Enter». Если введен неправильный пароль, возврат к п. 2.<br>4. Используя клавиатуру или поворотный регулятор, введите номер ячей-
- ки памяти (от 1 до 10), из которой необходимо вызвать сохраненные ки памяти (от 1 до 10), из которой необходимо вызвать сохраненные параметры настройки прибора. На дисплее прибора будет отображена надпись «Сан 1».<br>Т
- $5.$  Для подтверждения сохранения нажмите клавишу «4 / Receari». На дисплее прибора будет отображена надпись «Can 1».
- 6. Если введенное значение номера ячейки памяти меньше 1 или больше 10, возврат к п. 2.

Для выхода из режима вызова данных нажмите клавишу «ESC».

#### *4.6. Меню прибора*

Меню прибора обеспечивает доступ к следующим функциям:

- MAX VOLTAGE SET
- BAND RATE SET
- ADDRESS SET
- KEY LOCK
- MAX. SET POWER
- VOLT SAVE SET
- CLEAR SAVE DATA
- EXIT

Описание функций приведено ниже.

Для входа в меню:

- 1. Нажмите клавишу «8 / Menu». На дисплее будут отображены две первые строки меню.
- 2. Если настройками прибора установлена блокировка клавиатуры, на дисплее прибора появится запрос на введение пароля: «Enter password». Если клавиатура не заблокирована, перейти к п. 4.
- 3. Введите с помощью клавиатуры пароль (на дисплее будут отображаться символы «\* \* \* \*») и нажмите клавишу «Enter». Если введен неправильный пароль, возврат к п. 2.
- 4. Нажмите кнопку «8 / Menu» для отображения меню в виде списка. Используя клавиатуру (клавиши «5 / А » или «9 / ▼») или поворотный регулятор, выберите нужный пункт меню.
- 5. Для подтверждения выбора (входа в нужный раздел меню) нажмите клавишу «ОК».

Для выхода из меню нажмите клавишу «ESC». Другие функции:

- ROTARY KNOB SET - отключение поворотного регулятора

- LOAD DEFAULT - загрузка по умолчанию

#### *4.7. Установка максимального выходного напряжения*

При выборе функции установки значения максимального выходного напряжения MAX VOLTAGE SET на дисплее отобразится надпись:

> $MAX$  VOLT = 36 V  $NEW =$

Установка значения максимального напряжения осуществляется с помощью клавиатуры или поворотного регулятора.

Для подтверждения ввода нового значения нажмите клавишу «Enter».

#### *4.8. Установка значения скорости передачи данных*

Функция установки значения скорости передачи данных BAND RATE SET используется при управлении выходным током и напряжением с персонального компьютера (ПК) через интерфейс RS-232.

При выборе этой функции на дисплее индицируется список значений скорости передачи данных:

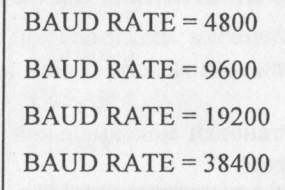

Выбор нужного значения осуществляется с помощью клавиш « • » или «►» или поворотного регулятора.

Для подтверждения выбора нажмите клавишу «ОК».

#### *4.9. Установка адреса связи с компьютером*

Адрес связи с компьютером используется для управления системами с несколькими источниками питания. В таких системах один ПК может управлять до 255 приборами, используя шины RS-232 или RS-485. При этом каждому прибору должен быть присвоен свой уникальный адрес.

При выборе функции ADDRESS SET на дисплее будет индицироваться:

 $SET$  ADDRESS = 12  $NEW =$ 

Установка значения адреса осуществляется с помощью клавиатуры или поворотного регулятора.

Значение адреса может быть установлено в диапазоне от 0 до 254.

Для подтверждения ввода нового значения адреса нажмите клавишу «ОК».

#### *4.10. Блокировка клавиатуры*

Функция KEY LOCK предназначена для блокировки клавиатуры с помощью пароля.

Блокировка клавиатуры используется для защиты прибора и системы, в которой он используется, от несанкционированного доступа.

Для разблокирования клавиатуры необходимо ввести с помощью кла-

виатуры или поворотного регулятора правильный пароль.

При выборе функции KEY LOCK на дисплее индицируется:

#### ENTER PASSWORD

Пароль вводится с помощью клавиатуры или поворотного регулятора в виде четырех ASCII символов.

Для подтверждения пароля нажмите клавишу «ОК».

#### *4.11. Установка максимальной выходной мощности*

 помощью функции установки максимальной мощности MAX. SET POWER устанавливается величина максимальной мощности, которая может выдаваться прибором.

При выборе функции установки максимальной мощности MAX. SET POWER на дисплее отобразится:

$$
MAX\,POWER = 56W
$$
  
NEW =

Установка значения максимальной мощности осуществляется с помощью клавиатуры или поворотного регулятора.

Для подтверждения ввода нового значения нажмите клавишу «ОК».

Значение максимальной мощности может быть установлено в диапазоне от 0 до 108 Вт.

#### *4.12. Сохранение последнего значения напряжения*

С помощью функции VOLTSAVE SET можно сохранять последнее значение выходного напряжения перед выключением прибора. Эта функция особенно удобна при ежедневном использовании одного и того же значения выходного напряжения.

При использовании данной функции значение напряжения, индицируемое на дисплее при включении прибора, будет тем же, что и при выключении прибора.

При выборе этой функции на дисплее будет индицироваться:

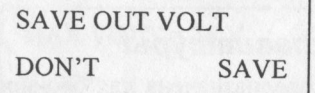

Выбор нужного пункта меню осуществляется с помощью клавиш «< или «►» или поворотного регулятора.

Для подтверждения выбора нажмите клавишу «ОК».

#### *4.13. Очистка памяти*

Функция очистки памяти CLEAR SAVE DATA позволяет удалить данные из любой из 10 ячеек памяти (см. раздел 4.5), либо очистить сразу все ячейки памяти.

При выборе функции на дисплее индицируется:

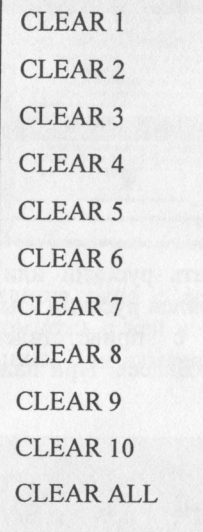

С помощью клавиш «<» или «▶» или поворотного регулятора выберите ячейку памяти, содержимое которой хотите удалить. Для подтверждения выбора нажмите клавишу «ОК».

#### *4.14. Выход из меню*

Для выхода из меню выберите функцию EXIT.

#### **5. РАБОТА ПОД УПРАВЛЕНИЕМ ПК**

#### *5.1. Подключение прибора к ПК*

Перед подключением прибора к ПК необходимо установить драйвер виртуального порта.

Порядок инсталляции драйвера виртуального порта следующий:

- 1. На диске, поставляемом с прибором, войти в директорию Driver.
- 2. Запустить файл Prelnstaller.exe.
- 3. На появившейся диалоговой панели "Install Driver" нажать кнопку "Install".

#### 5.2. Установка программного обеспечения

1. Вставьте диск с программным обеспечением (ПО) АТН-1443-РО в дисковод. Программа запустится автоматически, и на экране появится окно «Выбор языка».

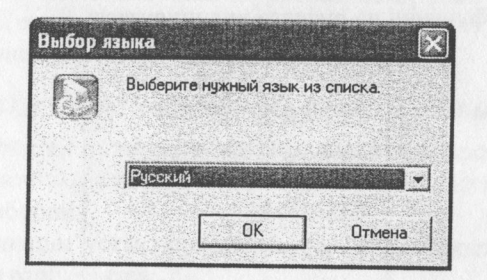

Пользователь может выбрать русский или английский язык. По умолчанию в программе установлен русский язык.

2. На экране появится окно с приветствием, для продолжения инсталляции нажмите кнопку «Далее». При нажатии кнопки «Отмена» инсталляция будет прервана.

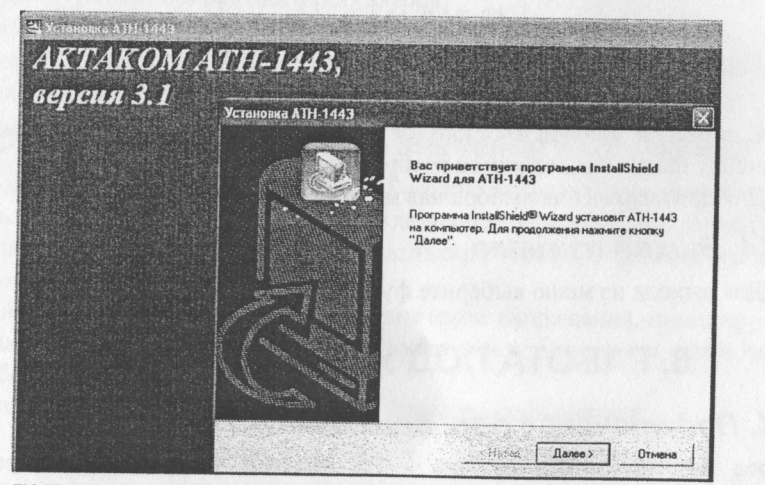

3. При появлении окна с лицензионным соглашением внимательно прочитайте его и нажмите кнопку «Да», чтобы продолжить инсталляцию. При нажатии кнопки «Нет» инсталляция будет прервана.

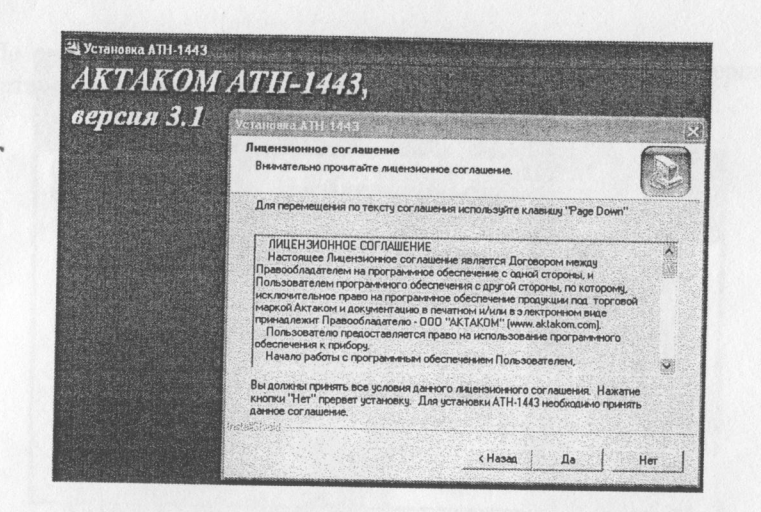

4. Далее на экране появится окно с дополнительной информацией по установке ПО. Ознакомьтесь с ней и нажмите кнопку «Далее», чтобы продолжить инсталляцию. При нажатии кнопки «Отмена» инсталляция будет прервана.

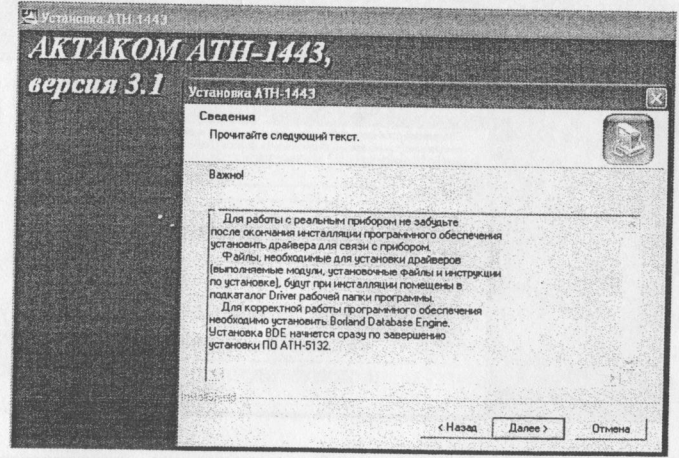

5. В следующем окне пользователь может выбрать папку, в которую будет установлено ПО. По умолчанию программа установки создает папку C:\Program Files\AKTAKOM\ATH-1443.

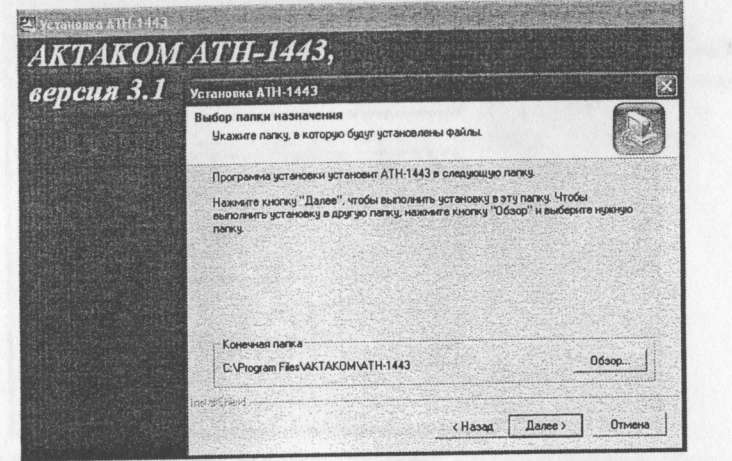

Если программу нужно установить в другую папку, нажмите кнопку «Обзор» и выберите нужную директорию.

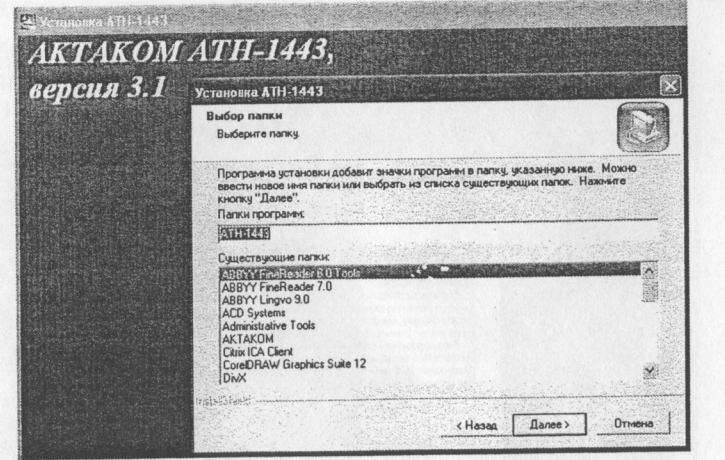

Нажмите кнопку «Далее», чтобы продолжить инсталляцию. При нажатии кнопки «Отмена» инсталляция будет прервана.

6. По окончании инсталляции появится окно, извещающее о завершении установки ПО. Нажмите кнопку «Готово».

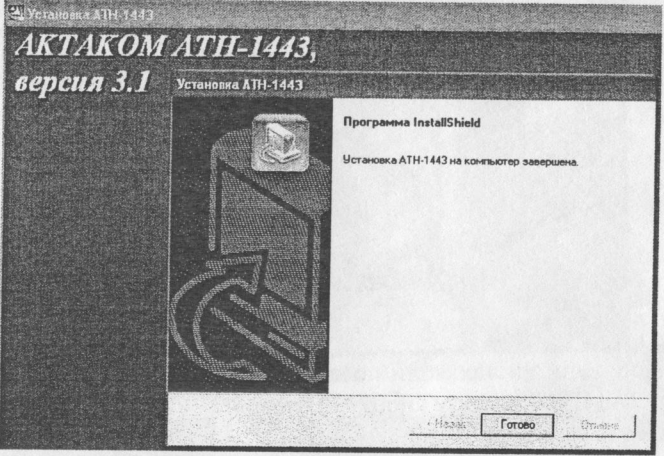

7. Для корректной работы ПО АТН-1443-РО необходимо установить программу Borland Database Engine. В окне с предложением произвести инсталляцию нажмите кнопку «Да» для начала установки, или «Нет» для ее отмены.

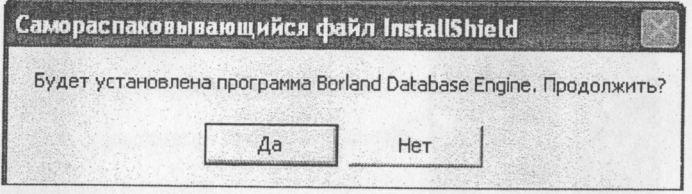

8. Ознакомьтесь с изложенной в следующем окне дополнительной информацией и нажмите кнопку «Далее», чтобы продолжить инсталляцию. При нажатии кнопки «Отмена» инсталляция будет прервана.

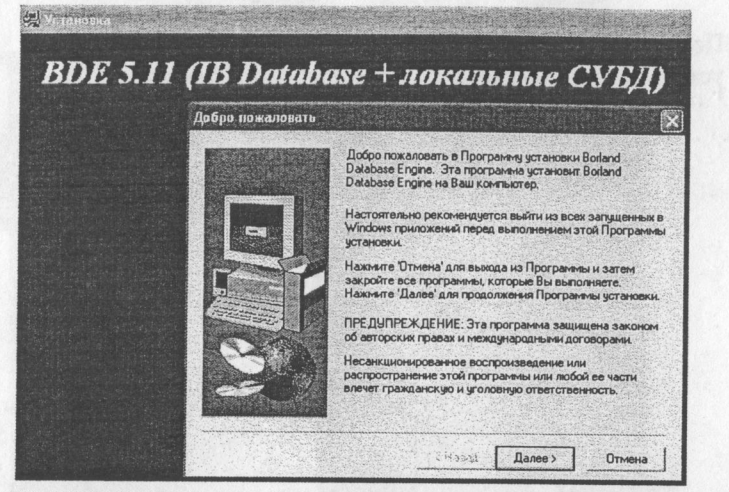

9. По окончании инсталляции появится окно, извещающее о завершении установки ПО. Нажмите кнопку «Готово».

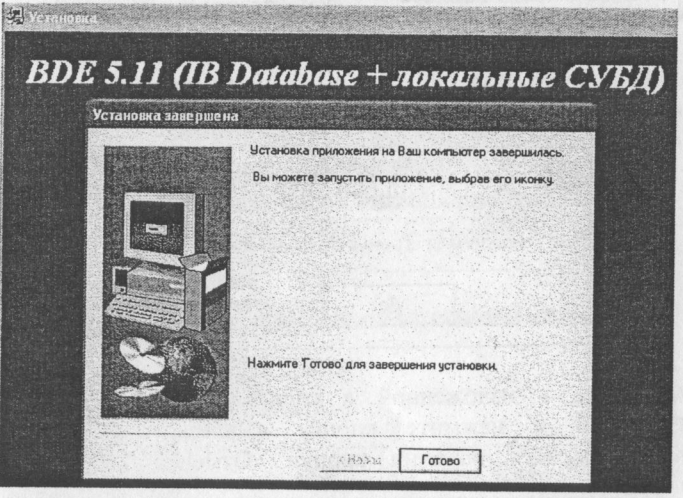

#### 5.3. Описание программного обеспечения

Главная панель программы

Общий вид панели приведен на рисунке.

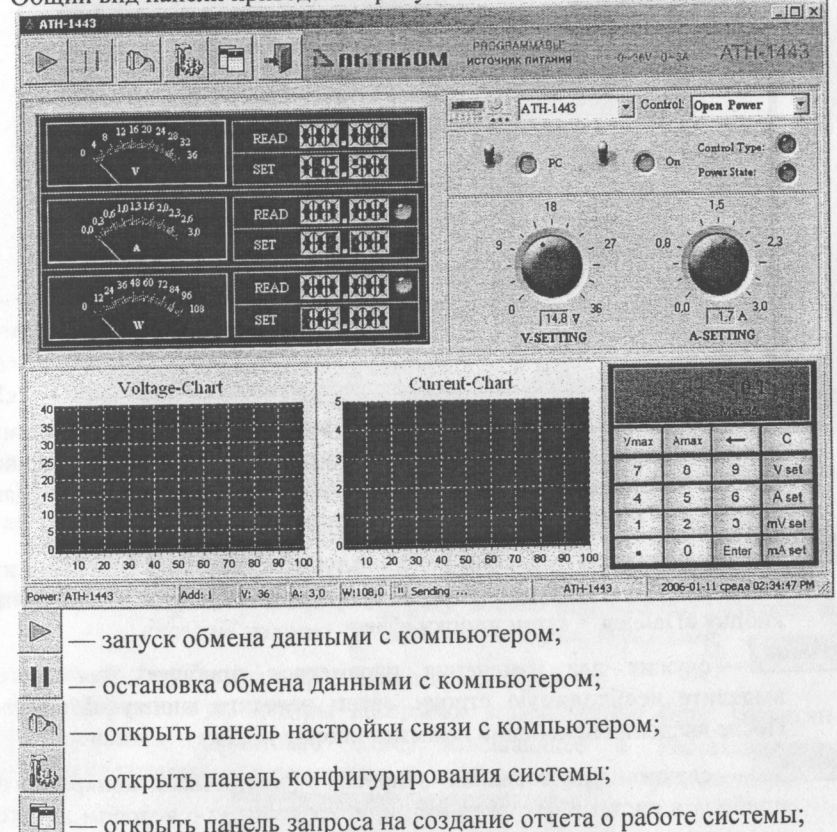

- открыть панель запроса на создание отчета о работе системы;

切 - выход из программы.

Описание остальных элементов панели приведено ниже.

Настройка конфигурации системы

Для вызова панели настройки конфигурации системы нажмите на кнопку ка панели инструментов главной панели программы. Эта панель используется при работе нескольких приборов под управлением одного компьютера.

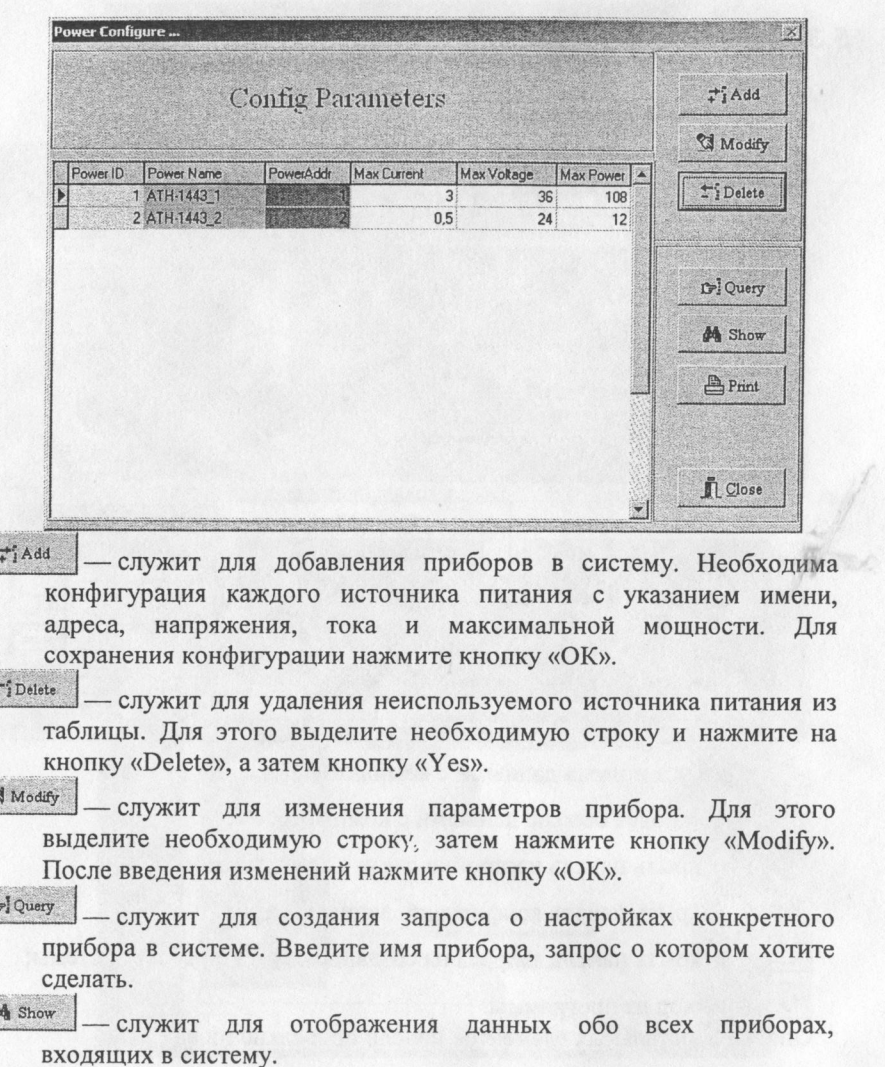

**Print** служит для распечатки данных обо всех приборах, входящих в систему.

Параметры конфигурации:  $\land$  Formcfatable  $| \Box | \times |$ Please Input Config Parameters Power Name: ATH-1443\_3 Power ID:  $\sqrt{3}$  $\Rightarrow$  Max Current(A): 3,00 Power Address: 3 Max Voltage(V): 36,00 Max Power: 108,00 VOK | n Cancel

**Power ID** — идентификационный номер прибора в системе; **Power Name** — имя прибора в системе;

Power Address — адрес прибора, целое число в диапазоне от 0 до 255;

- Max Current(A) максимальное значение тока, выдаваемое данным прибором, А;
- Max Voltage(V) максимальное значение напряжения, выдаваемое данным прибором, В;
- Max Power(W) максимальная мощность, выдаваемая данным прибором, Вт.

Примечание: при добавлении в систему нового прибора его название и адрес не должны совпадать с уже существующими.

После ввода всех параметров нажмите кнопку «ОК».

По завершении процедуры настройки конфигурации (при закрытии окна) появится диалоговое окно, извещающее о необходимости перезапуска программы в результате модификации параметров системы:

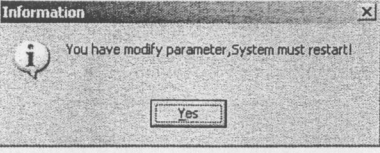

Нажмите кнопку «Yes», окно закроется, и программа будет перезапущена.

Настройка связи с компьютером

Нажмите на кнопку <sup>(1)</sup> на панели инструментов, откроется панель настройки связи с компьютером.

Вкладка СОМ

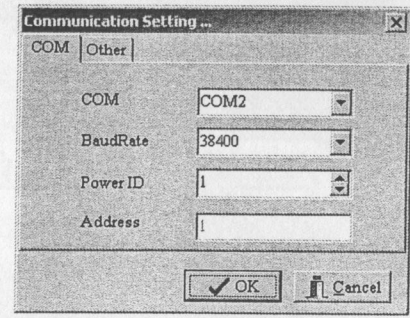

СОМ - служит для выбора нужного порта из выпадающего списка. Если порт не существует или отсутствует соединение, программа выдаст сообщение об ошибке:

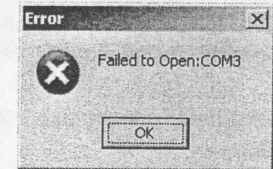

Нажмите кнопку «ОК» и выберите другой порт.

BaudRate - служит для выбора нужного значения скорости передачи данных из выпадающего списка.

Power ID - служит для ввода идентификационного номера прибора в системе;

Address — адрес прибора.

#### Вкладка Other

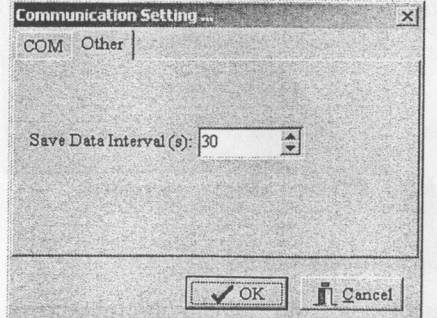

Save Data Interval (s): - служит для установки интервала сохранения данных в секундах.

#### Установка адреса по умолчанию

При включении каждому прибору по умолчанию присваивается адрес 0. При использовании приборов в системах каждому прибору необходимо присвоить свой уникальный адрес.

#### Установка соединения.

После установки СОМ-порта и адреса нажмите на кнопку запуска обмена данными прибора и компьютера.

При нормальной связи появится сообщение:

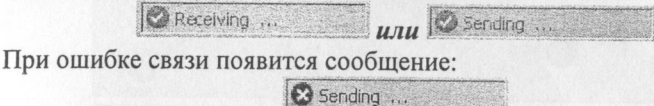

Проверьте правильность ввода параметров конфигурации и соединения прибора с компьютером.

Для прекращения обмена данными нажмите кнопку II на панели инструментов.

#### Выбор прибора

Для выбора из системы прибора, который непосредственно будет работать под управлением ПК, служит окно с выпадающим списком.

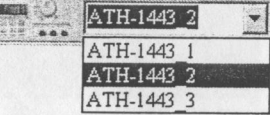

В этом списке отображены все входящие в систему приборы, которые были введены в таблицу конфигурации системы.

Выбранный прибор доступен для управления с ПК: пользователь может изменить значение выходного напряжения и тока, вывести график напряжения и тока, включить или выключить подачу выходного сигнала на/ выходные разъемы.

#### Управление прибором

Для управления прибором можно использовать два способа. Управление с помощью выпадающего меню окна «Control»:

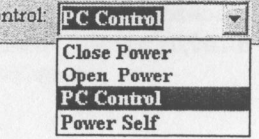

Close Power - выключение выходного сигнала; Open Power - включение выходного сигнала; PC Control - управление при помощи ПК;

Power Self - работа в автономном режиме, управление с ПК недоступно.

При запуске программы по умолчанию устанавливается состояние «Power Self». При нажатии на кнопку II или - система автоматически будет установлена в состояние «Power Self».

Управление с панели управления:

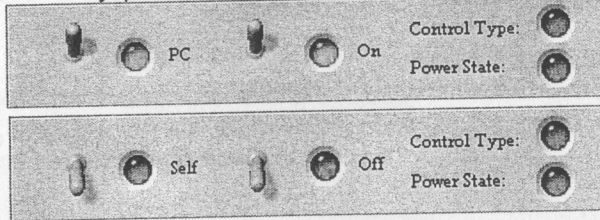

Состояние системы определяется положением переключателей. Левый переключатель:

- в положении вверх: индикатор горит зеленым цветом, надпись «РС» управление при помощи ПК;

- в положении вниз: индикатор не горит, надпись «Self» - работа в автономном режиме, управление с ПК недоступно.

Правый переключатель (при работе в автономном режиме «Self» не действует):

- в положении вверх: индикатор горит зеленым цветом, надпись «Оп» выключение выходного сигнала;

- в положении вниз: индикатор не горит, надпись «Оff» - включение выхолного сигнала.

#### Установка выходного напряжения

Установка выходного напряжения может осуществляться с помощью поворотного регулятора «V-SETTING» или клавиатуры.

Установка при помощи поворотного регулятора.

Поворотный регулятор используется для грубой настройки выходного напряжения. Диапазон настройки - от 0,1 В до 36,0 В.

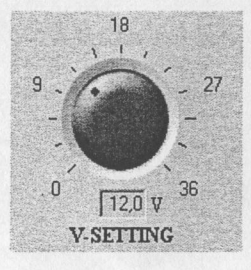

Кликните мышкой по шкале поворотного регулятора или, удерживая нажатой левую кнопку мыши, установите красную точку на регуляторе в нужное положение.

Установка при помощи клавиатуры.

Для точной настройки выходного напряжения используется клавиатура.

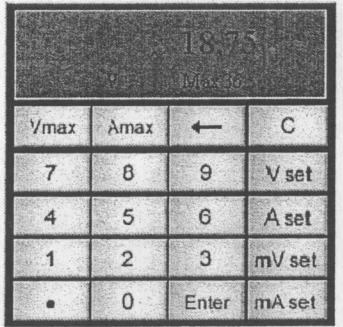

Нажмите кнопку «С» для сброса текущего значения напряжения с дисплея клавиатуры. Нажмите кнопку «V set» (для ввода значения напряжения в вольтах) или «mV set» (для ввода значения напряжения в милливольтах). С помощью цифровых клавиш введите нужное значение выходного напряжения. Диапазон установки - от 0,001 В (1 мВ) до 36,000 В (36000 мВ). Нажмите кнопку «Enter».

#### Установка максимального тока

Установка максимального выходного тока может осуществляться с помощью поворотного регулятора «A-SETTING» или клавиатуры. Процедура установки выходного тока аналогична процедуре установки выходного напряжения.

Установка при помощи поворотного регулятора.

Поворотный регулятор используется для грубой настройки выходного тока. Диапазон установки - от 0,1 А до 3,0 А.

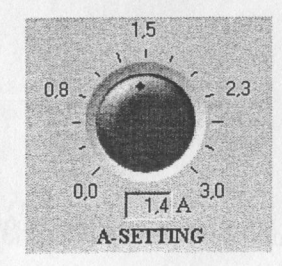

#### Установка при помощи клавиатуры.

Для точной настройки выходного тока используется клавиатура.

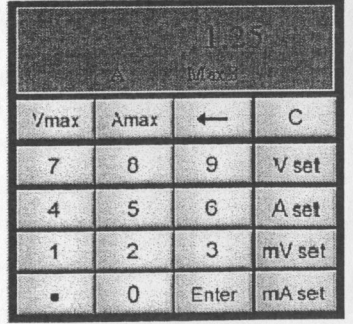

Нажмите кнопку «С» для сброса текущего значения тока с дисплея клавиатуры. Нажмите кнопку «A set» (для ввода значения напряжения в амперах) или «mA set» (для ввода значения напряжения в миллиамперах). С помощью цифровых клавиш введите нужное значение выходного тока. Диапазон установки - от 0,001 А (1 мА) до 3,000 А (3000 мА). Нажмите кнопку «Enter».

#### Панель индикации

Панель индикации служит для отображения в аналоговом и цифровом видах установленных и текущих значений напряжения, тока и мощности.

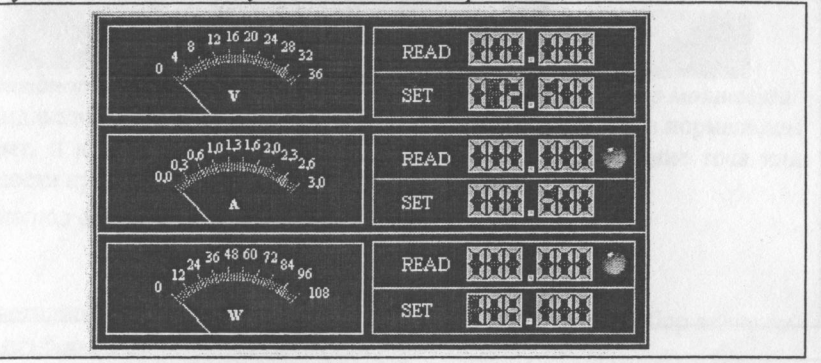

На аналоговых (стрелочных) индикаторах, расположенных в левой части панели, отображаются текущие значения напряжения (V), тока (A) и мощности (W).

На цифровых индикаторах, расположенных в правой части панели, отображаются установленные (SET) и текущие (READ) значения напряжения. тока и мощности. Справа от цифровых индикаторов текущих значений тока и мощности расположены светодиодные индикаторы перегрузки (см. ниже).

#### Панель графиков

Служит для отображения текущих значений напряжения и тока в/виде графика.

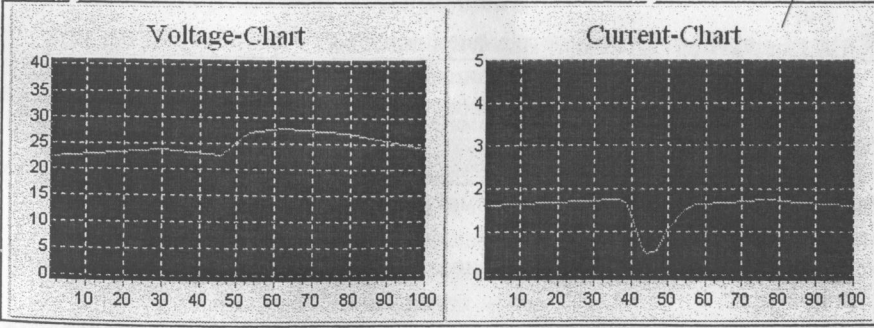

Масштаб графика можно изменить, если установить курсор на поле графика и передвигать его, удерживая нажатой правую кнопку мыши. Можно увеличить часть графика, если обвести ее прямоугольником, удерживая нажатой левую кнопку мыши.

#### Клавиатура

Служит для ввода значений тока и напряжения.

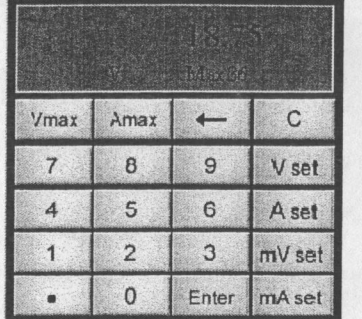

«0» - «9», «·» — цифровые клавиши 0 - 9 и клавиша десятичной точки;

«С» — сброс (очистка дисплея клавиатуры);

«-» — удаление последней введенной цифры;

«V» — вход в режим установки значения выходного напряжения в вольтах;

«А» - вход в режим установки значения выходного тока в амперах;

«mV» - вход в режим установки значения выходного напряжения в милливольтах;

«mA» — вход в режим установки значения выходного тока в миллиампеpax:

«Vmax» — отображение максимального значения напряжения для данного прибора;

«Атах» — отображение максимального значения тока для данного прибоpa;

«Enter» - ввод установленного значения.

#### Строка состояния

Служит для отображения информации о конфигурации прибора.

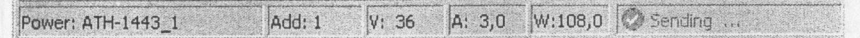

Power: ATH-1443 1 - название (имя) прибора в системе;

Add 1 — адрес прибора в системе;

V: 36 — установленное максимальное значение напряжения для данного прибора:

А: 3,0 — установленное максимальное значение тока для данного прибора;

W: 108,0 - установленное максимальное значение мощности для данного прибора;

Sending - состояние связи прибора с компьютером.

#### Индикаторы перегрузки

Рядом с цифровыми индикаторами текущих значений тока и мощности расположены двухцветные светодиодные индикаторы перегрузки.

**READ** 

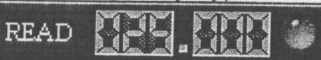

Индикатор тока

Индикатор мощности

Индикаторы горят зеленым цветом, если прибор работает в нормальном режиме, и красным — при перегрузке, если текущее значение тока или мощности превышает установленное.

Индикатор включения

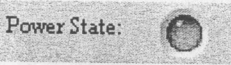

Светодиодный индикатор горит зеленым цветом, если прибор включен. Если прибор выключен, индикатор не горит.

Индикатор типа управления

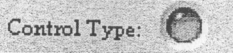

Светодиодный индикатор горит зеленым цветом, если прибор работает под управлением компьютера, не горит - если работает в автономном режиме.

Выход из системы

Нажмите кнопку - для выхода из программы.

#### 5.4. Дистанционное управление

Для дистанционного управления прибором при помощи порта RS-232 следуйте следующим инструкциям (данное руководство предполагает, что пользователь знаком с работой и кодировкой последовательного порта RS- $232$ ).

Аппаратная часть:

- 1. Подключите источник питания к COM-порту (RS-232) ПК при помощи входящего в комплект поставки кабеля.
- 2. Установите параметры связи, используя меню.
- 3. Установите адрес (0-31), используя меню.

Программное обеспечение:

1. Инициализируйте СОМ-порт в соответствии с установками прибора.

- 2. Для изменения режима работы прибора введите команду 82Н.
- 3. Для установки максимального тока, максимальной мощности, максимального напряжения и напряжения используйте команду 80H.

4. Для считывания значений максимального тока, максимальной мощности, максимального напряжения и напряжения используйте команду81Н.

Примечание: Символ Н означает шестнадцатеричную систему счисления.

#### *Структура блока данных*

Связь между ПК и прибором осуществляется путем обмена 26 байтными блоками данных. Первые три и последний байты каждого блока одинаковые.

#### Содержимое байтов:

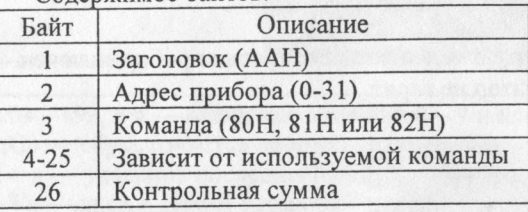

*Контрольная сумма.*

Для проверки безошибочности передачи данных при отправке каждого блока к прибору генерируется контрольная сумма.

Контрольная сумма генерируется путем сложения значений от 1 до 25 байтов и получения результирующей части байта. Например, результирующая сумма 46531 (В5СЗН) даст контрольную сумму 3 (ОЗН).

#### *Команда 80Н*

Служит для установки значения напряжения, а также максимальных значений тока, мощности и напряжения.

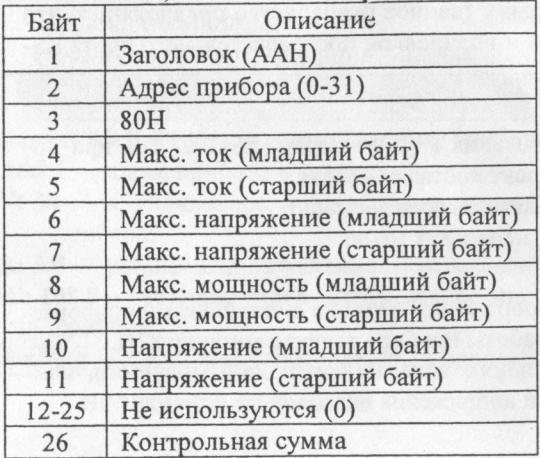

#### *Команда 81Н*

Служит для считывания значения напряжения, а также максимальных

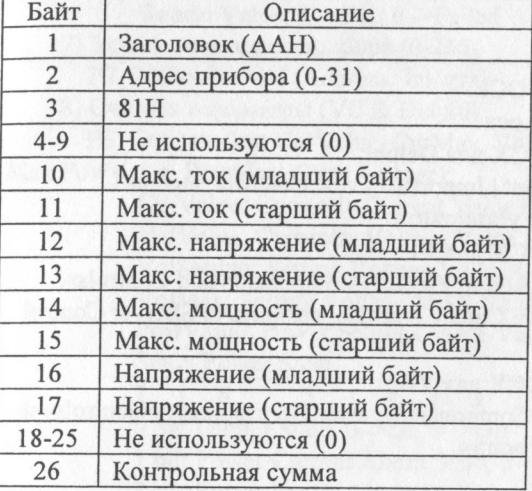

*Команда 82Н*

Служит для установки режима работы прибора.

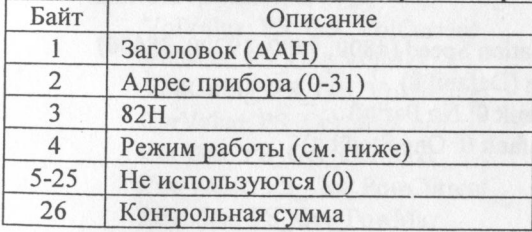

Режим работы задается значениями двух младших битов байта 4. Бит 0:

= 0 - прибор выключен;

 $= 1$  - прибор включен.

Бит 1:

= 0 - работа в автономном режиме;

 $= 1$  - работа под управлением ПК.

#### *5.5. Модуль Active X*

Для разработки собственного ПО для управления прибором можно использовать модуль PSActiveX, который поставляется в комплекте ПО прибора. Этот модуль содержит все основные функции, которые доступны в ПО АТН-1443-РО.

При разработке программных модулей пользуйтесь следующими инструкциями.

Контекст модуля PS ActiveX

- 1. Регистрация компонента ОСХ regsvr32 PSActiveXServer.ocx
- 2. Установка компонента ОСХ для Delphi: Выбрать пункт «Component | Import ActiveX Control», выбрать «PSServerProj1 Library» и установить.
- $3.$ Установка компонента ОСХ для VC: Выбрать пункт «Project | Add to Project | Components and Controls», выбрать «Registered ActiveX and Controls», выбрать «PSServer Control file name» и вставить !
- $4.$ Установка компонента ОСХ для VB Выбрать пункт «Project | Components», выбрать страницу «Controls» и выбрать «PSServerProj Library»
- 5. Основной метод:
	- 1) Открыть СОМ-порт:

PS OpenComm (Port, BaudRate, ByteSize, Parity, StopBits: Integer): Port:COM口

BaudRate: Communication Speed (4800, 9600, 19200, 38400) ByteSize: Data Length (Default 8) Parity: Parity bit (Default 0: No Parity) StopBits: Stop bit (Default 0: One Stop bit)

2) Закрыть СОМ-порт

- PS CloseComm:
- 3) Считать параметры прибора

PS ReadParams:

4) Установить параметры прибора

PS SetParams (CurMax, VolMax, PowMax, VolSetting, PowAdd: Inte-

```
ger);
```
CurMax: Current MAX (0-3000) mA VolMax: Voltage MAX (0-36000) mV PowMax: Power MAX (0-10800  $\rightarrow$  0-108.00 W) PowAdd: Power New Address

5) Контроль состояния прибора:

PS\_ControlState (State: Integer);

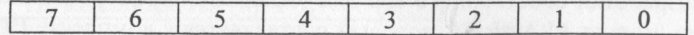

0 bit: Power Output State, 0->On, 1->Off 1 bit: PC Control State, 0->Self, 1->PC 6) Получить результат выполнения PS GetExecResult: SYSINT; Return Value: 1->OK, 0->Failed 7) Установить адрес прибора (0-255) PS SetDeviceAdd (Address: Integer); 8) Считать параметры (VC & Delphi) PS\_GetData (out CurValue, CurMax, VolValue, VolSetting, Vol-Max, PowValue, PowMax, State: Integer); CurValue: Currently Current Value (0-3000 mA) VolValue: Currently Voltage Value (0-36000 mV) VolSetting: Setting Voltage Value (0-36000 mV) VolMax: Setting Voltage MAX Value (0-36000 mV) PowValue: Power Settings MAX Value (0-10800 => 0-108.00 W) **State: Power State**  $7\overline{ }$ 6 5  $\overline{4}$  $\overline{3}$  $\overline{2}$  $\mathbf{0}$ 0 bit: Output State,  $0 \rightarrow$ On,  $1 \rightarrow$ Off 1 bit: Power Current Alarm State, 0->Normal, 1->exceptional 2 bit: Power Power Alarm State, 0->Normal, 1->exceptional 3 bit: Control State, 0->Self, 1->PC Control Считать параметры (VB) VolValue: PS Get VolCurrent VolMax: PS Get VolMax VolSetting: PS Get VolSetting CurValue: PS Get CurCurrent CurMax: PS Get CurMaxt PowValue: PS Get PowCurrent PowMax: PS Get PowMax State: PS Get State

Примечание: Если модуль ActiveX не используется в программе, то DTR (Pin 4) and RTS (Pin 7) COM-порта необходимо установить на высокое напряжение, в противном случае возможны ошибки при передаче дан-НЫХ.

### 6. ТЕХНИЧЕСКОЕ ОБСЛУЖИВАНИЕ

Переключение сетевого напряжения

Источник питания может быть подключен к сети питания 115/230 В переменного тока частотой 50 или 60 Гц. Переключение с одного сетевого напряжения на другое выполняется при помощи переключателя напряжения сети питания, расположенного на задней панели прибора.

Напряжение сети питания изначально устанавливается на заводепроизводителе. Для того, чтобы переключить данное устройство на другое напряжение сети питания, необходимо:

а) удостовериться, что кабель питания отсоединен;

б) установить переключатель выбора напряжения сети питания в требуемое положение;

#### **7. ТЕХНИЧЕСКАЯ ПОДДЕРЖКА**

Производитель: Advantek Corporation, Корея.

Для получения технической поддержки Вы можете посетить наш сайт в Интернете: http:/www.aktakom.ru.

Свои вопросы и пожелания направляйте по электронной почте: support@aktakom.ru.

#### **8. СВЕДЕНИЯ О СОДЕРЖАНИИ ДРАГОЦЕННЫХ МЕТАЛЛОВ**

Сведений о содержании драгоценных металлов нет.

#### **9. ХРАНЕНИЕ И ТРАНСПОРТИРОВАНИЕ**

Данный прибор требует аккуратного обращения и ухода в процессе эксплуатации, транспортирования и хранения на складе. Прибор, прибывший на склад предприятия, от транспортной упаковки может не освобождаться и храниться в упакованном виде.

Условия хранения:

температура окружающей среды: - 20... +60 °С;

относительная влажность воздуха не более 80 % при температуре 25 °С.

В помещениях для хранения не должно быть пыли, паров кислот, щелочей, а также газов, вызывающих коррозию.

При первичном вскрытии упаковки прибора должны быть приняты меры к сохранению упаковочного материала и деталей для повторного использования.

Перед транспортированием прибор необходимо упаковать, при этом:

Прибор, ЗИП, и упаковочный материал очищаются от грязи и пыли.

Если прибор подвергался воздействию влаги, он просушивается в теплом сухом помещении в течение двух суток.

Прибор и ЗИП должны быть без коррозийного поражения металла и нарушения покрытий.

Упаковка прибора производится после полного выравнивания температуры прибора с температурой помещения, в котором выполняется упаковка.

Прибор допускает транспортирование всеми видами транспорта в упаковке при условии защиты от прямого воздействия атмосферных осадков.

При транспортировании воздушным транспортом приборы в упаковке должны размещаться в герметизированных отсеках.

Предельные условия транспортирования:

температура окружающей среды: -20...+60 °С.

Примечание. Предприятие-изготовитель оставляет за собой право использовать для упаковки приборов транспортные (тарные) ящики любой конструкции, принятой на предприятии.

#### **10. ГАРАНТИИ ИЗГОТОВИТЕЛЯ (ПОСТАВЩИКА)**

- 1. Гарантия предусматривает бесплатный ремонт или замену запчастей, комплектующих в течение всего указанного в гарантийном талоне гарантийного срока.
- 2. Изготовитель гарантирует соответствие характеристик изделия только требованиям, изложенным в разделе «Технические характеристики», в течение гарантийного срока при соблюдении условий эксплуатации, изложенных в настоящей инструкции.
- 3. Гарантийное обслуживание осуществляется при наличии заполненного гарантийного талона. Гарантийный талон является единственным документом, подтверждающим право на гарантийное обслуживание техники. Гарантийное обслуживание выполняется на территории предприятияизготовителя, т.к. после ремонта или замены изделие должно быть подвергнуто испытаниям на стенде. Доставка неисправного прибора выполняется за счет и силами потребителя, если в специальном договоре на поставку не указано иное.
- 4. Гарантийные обязательства на стандартные и дополнительные аксессуары, указанные в разделе «Комплектность», действуют при соблюдении условий эксплуатации в течение 3-х месяцев.
- 5. Замененные (сломанные) запасные части и комплектующие являются собственностью изготовителя. Решения изготовителя, связанные с гарантией, являются окончательными.
- 6. Гарантийный ремонт не производится в случае: 6.1. истечения гарантийного срока;

#### ЛИСТ ИЗМЕНЕНИЙ И ДОПОЛНЕНИЙ

- 
- 5.3. нарушения заводской пломбы или специального бумажно 6.3. нарушения заводской пломбы или специального бумажного марке-
- 6.4. нарушения потребителем правил эксплуатации, в том числе: превышения питающих или входных напряжений или частоты, что привело к пробою защитных цепей питания или неисправности высокочувствительных входных каскадов; использования не предусмотренных настоящей инструкцией входных и сетевых шнуров, щупов и т.д.;
- 6.5. наличия механических повреждений, в том числе, трещин, сколов, разломов, разрывов корпуса или платы и т.п.; тепловых повреждений, в том числе, следов паяльника, оплавления, брызг припоя и т.п.; химических повреждений, проникновения влаги внутрь прибора, в том числе, окисления, разъедания металлизации, следов оррозии или корродирования, конденсата или морского соляного коррозии и т.п.; ко

наличия приз 6.6. наличия признаков постороннего вмешательства, нарушения заво-